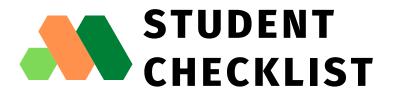

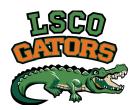

## **DAY 1 READINESS**

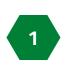

## PRIOR TO CLASS START DATE:

|            | Set up your initial password.                                                |
|------------|------------------------------------------------------------------------------|
|            | 1.Go to https://www2.lsco.edu/sspr/                                          |
|            | 2.Enter your LSCO ID (R800#) and username (ex. jsmith1@my.lsco.edu.)         |
|            | Click Validate Information button.                                           |
|            | 3. You will receive an email through your personal email account to set      |
|            | up your password.                                                            |
|            | Complete the <u>Blackboard Student Orientation</u> (You must log in).        |
|            | Review the Online Attendance & Activity Requirements.                        |
|            | OPTIONAL: View & purchase required textbooks through the <u>Gator Book</u>   |
|            | Pack.                                                                        |
| $\bigcirc$ | Install the <u>Bb Student App</u> on your smartphone (available on Apple iOS |
|            | and Google Android).                                                         |
|            | Go through the <u>LSCO Technology Requirements</u> to make sure your         |
|            | computer, laptop, and/or hardware is ready to start online classes.          |
|            | Download the Microsoft Outlook app to check LSCO email (available on         |
|            | Apple iOS and Google Android).                                               |
|            | Review the <u>Academic Calendar</u> for important semester dates.            |
|            |                                                                              |

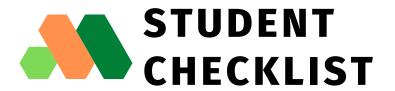

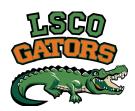

## **DAY 1 READINESS**

| 2 48 | HOURS TO DAY 1:                                                        |
|------|------------------------------------------------------------------------|
|      | Courses in Blackboard are available 48 hours prior to first class day. |
|      | Go to the MyGator portal to access your online courses.                |
|      | Log in using your NetID username and password.                         |
|      | $\bigcirc$ Your password is the same for logging into the campus       |
|      | computers, Gator Self Service, Office 365, Library services,           |
|      | Upswing, etc.                                                          |
|      | In your courses, read carefully through your Syllabus.                 |
|      | Find your instructor's contact information.                            |
|      | If available, introduce yourself in the Discussion Board.              |
|      | Look for the course schedule, due dates for tests, assignments,        |
|      | discussion boards, etc.                                                |
|      | If your course uses third-party/publisher software (Hawkes,            |
|      | Pearson, McGraw-Hill, etc), read thoroughly the instructions, if       |
|      | available.                                                             |
|      | ○ NOTE: Technical support/assistance for publisher content and         |
|      | products can be found on the LSCO Online Publisher & Third-            |

Lamar State College Orange 410 Front Street, Orange, TX 77630 409-883-7750

Party Products page.